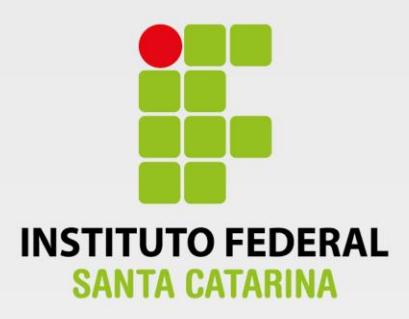

## **CÂMPUS FLORIANÓPOLIS DEPARTAMENTO ACADÊMICO DE SAUDE E SERVIÇOS CURSO SUPERIOR DE TECNOLOGIA EM GESTÃO DA TECNOLOGIA DA INFORMAÇÃO**

## **LUCAS BANDEIRA FERNANDES**

m

**FATORES CRÍTICOS DE SUCESSO PARA IMPLANTAÇÃO DE UM SISTEMA INTEGRADO DE GESTÃO: ANÁLISE DA IMPLANTAÇÃO DO SIG NO INSTITUTO FEDERAL DE CIÊNCIA E TECNOLOGIA DE SANTA CATARINA**

m

**Florianópolis - SC 2019**

**Ficha de identificação da obra elaborada pelo autor**

Bandeira Fernandes, Lucas Fatores críticos de sucesso para implantação de um Sistema Integrado de Gestão : análise da implantação do SIG no Instituto Federal de Ciência e Tecnologia de Santa Catarina / Lucas Bandeira Fernandes ; orientação de Egon Sewald Junior. - Florianópolis, SC, 2019. 54 p. Trabalho de Conclusão de Curso (TCC) - Instituto Federal de Santa Catarina, Câmpus Florianópolis. CST em Gestão da Tecnologia da Informação. Departamento Acadêmico de Saúde e Serviços. Inclui Referências. 1. Sistema da Informação. 2. Gestão. 3. Otimização. 4. Fatores Críticos de Sucesso. I. Sewald Junior, Egon. II. Instituto Federal de Santa Catarina. Departamento Acadêmico de Saúde e Serviços. III. Título.

#### **INSTITUTO FEDERAL DE EDUCAÇÃO, CIÊNCIA E TECNOLOGIA DE SANTA CATARINA DEPARTAMENTO ACADÊMICO DE SAÚDE E SERVIÇOS CURSO SUPERIOR DE TECNOLOGIA EM GESTÃO DA TECNOLOGIA DA INFORMAÇÃO**

**LUCAS BANDEIRA FERNANDES**

## **FATORES CRÍTICOS DE SUCESSO PARA IMPLANTAÇÃO DE UM SISTEMA INTEGRADO DE GESTÃO: ANÁLISE DA IMPLANTAÇÃO DO SIG NO INSTITUTO FEDERAL DE CIÊNCIA E TECNOLOGIA DE SANTA CATARINA**

Trabalho de Conclusão de Curso submetido ao Instituto Federal de Educação, Ciência e Tecnologia de Santa Catarina como parte dos requisitos para obtenção do título de Tecnólogo em Gestão da Tecnologia da Informação.

Professor Orientador: Prof. Egon Sewald Junior, Doutor.

> **FLORIANÓPOLIS - SC JULHO/2019**

#### FATORES CRÍTICOS DE SUCESSO PARA IMPLANTAÇÃO DE UM SISTEMA INTEGRADO DE GESTÃO: ANÁLISE DA IMPLANTAÇÃO DO SIG NO INSTITUTO FEDERAL DE CIÊNCIA E **TECNOLOGIA DE SANTA CATARINA**

#### **LUCAS BANDEIRA FERNANDES**

Este trabalho foi julgado adequado para obtenção do Título de Tecnólogo em Gestão da Tecnologia da Informação e aprovado na sua forma final pela banca examinadora do Curso Superior de Tecnologia em Gestão da Tecnologia da Informação do Instituto Federal de Educação, Ciência e Tecnologia de Santa Catarina.

## Florianópolis-SC, 24 de junho de 2019.

Prof. Felipe Cantorio Soares, Mestrado.

Coordenador do CST em Gestão da Tecnologia da Informação Instituto Federal de Santa Catarina

Banca Examinadora:

Egn Ludge Jun .:<br>Prof. Egon Sewald Junior, Doutor

Orientador Instituto Federal de Santa Catarina

Júlio Cesar da Costa Ribas, doutorado Instituto Federal de Santa Catarina

Felipe Cantorio Soares, Mestrado Instituto Federal de Santa Catarina

*Dedico este trabalho a Deus e aos meus pais que tanto me ajudaram e contribuíram para que tudo ocorresse bem.*

#### **AGRADECIMENTOS**

Agradeço, primeiramente, a Deus por estar sempre ao meu lado me dando forças e perseverança para cumprir com essa missão. Gostaria também de agradecer aos meus pais e familiares que me auxiliaram e me ajudaram, mesmo que indiretamente, a concluir esse trabalho. E, claro, agradeço a equipe da Diretoria de Extensão por colaborarem com meu aprendizado sobre o sistema SIGAA durante o meu estágio e pela paciência que tiveram comigo durante o tempo que estive estagiando com eles. Agradeço, em especial, o André Dala Possa pelas suas orientações e direcionamentos de cada atividade exercida por mim na Diretoria de Extensão.

"O problema não é se as máquinas pensam, mas se os homens fazem." B.F. Skinner, autor e psicólogo.

#### **RESUMO**

O presente projeto busca identificar os fatores críticos de sucesso no processo de implantação de um sistema integrado de gestão no âmbito acadêmico, visando o papel do gestor que é planejar, implementar e orientar sobre sistemas de automação para um melhor gerenciamento da informação da organização. Para isso, busca-se compreender a importância de implantar um sistema integrado de gestão, obervar fatores importantes do processo e gerar uma base de conhecimento com sugestões de boas práticas levantadas durante a implantação do sistema. Para a construção de saber deste projeto, foi utilizado de conhecimentos pré-sistematizados com o intuito de propor soluções mediante à problemática do projeto. Esse projeto é de cunho qualitativo, tendo um diário de bordo construído durante a implantação do Sistema Integrado de Gestão de Atividades Acadêmicas no Instituto Federal de Ciência e Tecnologia de Santa Catarina, no setor da Diretoria de Extensão e relações externas. Portanto, o objetivo primordial deste projeto é a construção de uma base de conhecimento sobre a implantação de um SIG, mesmo reconhecendo que existem fatores que poderão dificultar no processo de implantação do sistema.

Palavras-chave: Sistema da Informação. Gestão. Otimização. Fatores Críticos de Sucesso.

#### **ABSTRACT**

The present project seeks to identify critical success factors in the process of implementing an integrated management system in the academic field, aiming at the role of the manager who is to plan, implement and orient on automation systems to better manage the information of the organization. In order to do this, we seek to understand the importance of implementing an integrated management system, to analyze important factors of the process and to generate a knowledge base with suggestions of good practices raised during the implementation of the system. For the construction of knowledge of this project, it was used pre-systematized knowledge with the purpose of proposing solutions through the problematic of the project. This project is qualitative, with a logbook built during the implementation of the Integrated Management System for Academic Activities at the Federal Institute of Science and Technology of Santa Catarina, in the sector of the Directorate of Extension and external relations. Therefore, the main objective of this project is the construction of a knowledge base on the implementation of a GIS, even recognizing that there are factors that could hinder the system implementation process.

Key-words: Information system. Management. Optimization. Critical Success Factors.

## **LISTA DE ILUSTRAÇÕES**

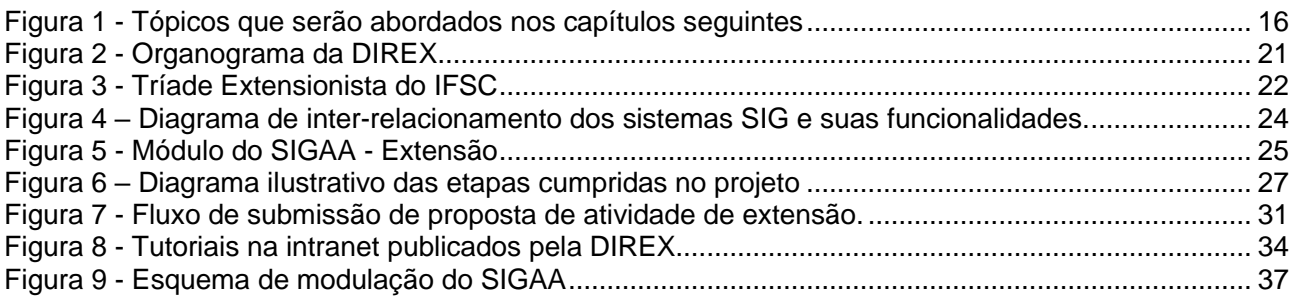

## **LISTA DE ABREVIATURAS E SIGLAS**

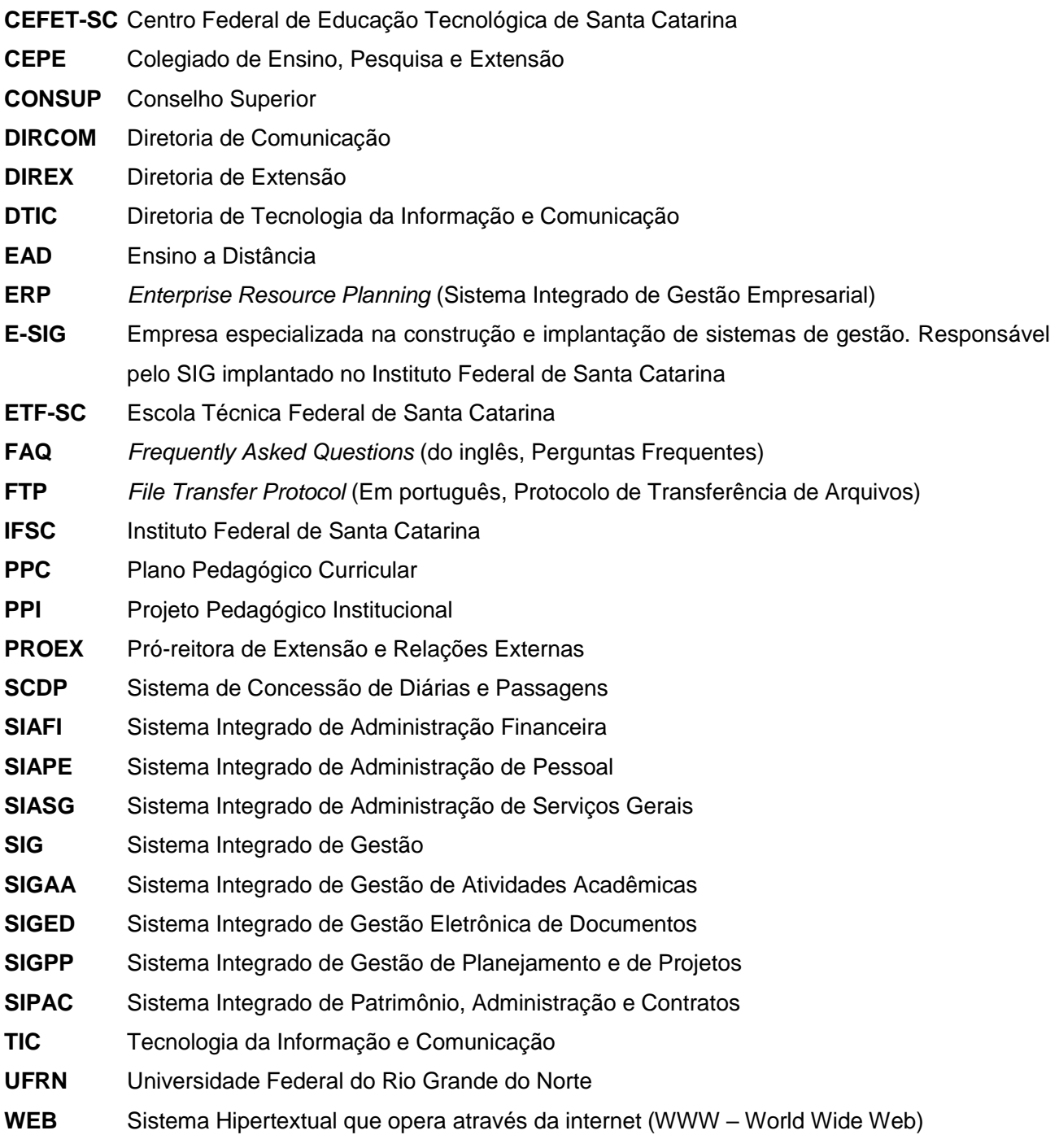

## **SUMÁRIO**

![](_page_11_Picture_4.jpeg)

## **1. INTRODUÇÃO**

O presente trabalho trata sobre as necessidades das instituições acadêmicas de agregar diversas funcionalidades de seus departamentos em uma única aplicação de sistema.

A utilização de sistemas da informação em empresas auxilia para uma melhor experiência e em uma melhor tomada de decisão na execução de tarefas.

> Hoje, todas as empresas, pequenas ou grandes, locais, nacionais ou globais, usam os sistemas de informação para atingir importantes objetivos organizacionais, como excelência operacional, relacionamento mais estreito com clientes e fornecedores, melhor tomada de decisão e novos produtos e serviços. (LAUDON, 2 009, p.5)

A utilização da tecnologia da informação e comunicação (TIC) é de grande abrangência, atuando em diversos ramos de atividades, podendo se destacar nas indústrias, no comércio, no setor de investimento e na educação (principalmente no processo de ensino aprendizagem e educação a distância). Pode-se dizer que a principal responsável pelo crescimento da TIC foi a popularização da internet.

É notório dizer que, por consequência do crescimento tecnológico do mundo, as empresas estão se tornando cada vez mais competitivas e inovando a todo instante, buscando sempre novas tecnologias e recursos de TIC. Analisando esse fator, as corporações, empresas e organizações veem a necessidade de gerenciar seus setores e otimizar o fluxo da informação e qualidade da mesma, buscando a eficiência. Com isso, surgiu a importância dos sistemas de Planejamento de Recursos Empresariais (Ou *Enterprise Resource Planning*: ERP). O ERP é uma plataforma de software desenvolvida para integrar os diversos departamentos de uma organização, possibilitando o armazenamento de todas as informações do negócio e a automação da empresa. Basicamente, um ERP é a espinha dorsal das corporações desenvolvida com uma arquitetura de transações que liga todas as funções de uma empresa, desde o cadastro de clientes ao planejamento de produção e distribuição de finanças.

Visto essa necessidade, o presente projeto pretende retratar os fatores críticos de sucesso no processo de implantação de um Sistema Integrado de Gestão no âmbito acadêmico, visando o papel de um gestor que é planejar e implementar sistemas de automação para um melhor gerenciamento da informação da organização e buscar soluções em forma de estratégias da utilização de T.I na empresa para garantir o melhor desempenho da mesma.

13

#### **1.1. Justificativa**

A comunicação é a responsável por grandes avanços, visto que a troca de mensagens e consequente troca de experiências produz grandes descobertas e melhorias. A história humana, desde os hieróglifos egípcios, vem gerando um enorme acervo de informações que nos fora deixado através da escrita, nos dando a emoção sentida hoje ao ver o avanço desses meios. A comunicação é um meio complexo, dando espaço para diversas formas de se comunicar. Porém graças a essa complexidade de interação e relacionamento humano que gerou a evolução de novos conceitos, como por exemplo a gestão do conhecimento, o trabalho colaborativo, o ensino a distância, dentre outros que promovem uma maior democracia nos relacionamentos entre pessoas, veio diminuindo o espaço físicotemporal. Vivemos numa época onde tudo está conectado e, consequentemente, a informação está disponível em diversos meios, como revistas, telejornais e, principalmente, a internet. Qualquer pessoa, incluindo jovens e adolescentes, estão constantemente conectados.

Mediante ao avanço tecnológico, hoje em dia temos diversos sistemas da tecnologia disponibilizados para serem explorados e usados numa melhor aplicação de uma determinada atividade ou até mesmo para facilitar um processo que, por não ter a ferramenta tecnológica certa, acaba sendo executado em sistemas distintos.

Visto esse avanço tecnológico e a necessidade de buscar uma melhor aplicação das atividades exercidas no meio organizacional, iremos tomando como referência o departamento de extensão do Instituto Federal de Ciência e Tecnologia de Santa Catarina (IFSC), que antes utilizavam de planilhas e documentos para executar suas tarefas, mas que recentemente foi proposto a implantação de um sistema integrador de gestão acadêmica (SIGAA) para integrar os processos que antes eram utilizados para executar determinada função.

Esta pesquisa tem como foco buscar compreender a importância de implantar um sistema integrador de gestão para unificar os processos que antes eram utilizados para a execução de determinadas funções e construir uma base de conhecimento de recomendações relacionadas a um processo de implantação de um sistema integrado de gestão, visando mostrar a importância de propor soluções de TI para apoiar a aquisição de dados, comunicação, coordenação, análise e apoio à decisão e selecionar adequadamente métodos, técnicas e ferramentas para o desenvolvimento de soluções de TI, conforme consta nas competências do PPC de 2015 (p. 19).

#### **1.2. Definição do Problema**

A questão a ser analisada neste trabalho, mediante as necessidades citadas acima, visa indagar a seguinte problemática: Que fatores são importantes num processo de implantação de um Sistema Integrado de Gestão no âmbito acadêmico?

#### **1.3. Objetivos**

Para o desenvolvimento deste trabalho foram definidos os seguintes objetivos: geral e específicos.

#### **1.3.1. Objetivo Geral**

O objetivo deste trabalho é de construir uma base de conhecimento de recomendações geradas a partir da identificação de fatores importantes e relacionados a um processo real de implantação de um Sistema Integrado de Gestão Acadêmica

#### **1.3.2. Objetivos Específicos**

- •Conceituar o Sistema Integrado de Gestão;
- •Descrever o caso de implantação do sistema quanto a:
	- o Analisar as principais demandas que devem ser atendidas na implantação de um sistema integrado de gestão;
	- o Identificar ferramentas de gestão de projeto;
	- o Identificar os aspectos críticos que dificultam o atendimento das demandas não atendidas;
	- o Identificar clarezas e ausências no processo de implantação;
	- o Sistematizar as consequências referente às dificuldades obtidas no processo de implantação;
	- o Verificar se houve alguma dificuldade no momento da implantação;
	- o Analisar que fatores foram importantes no processo de implantação do sistema;
- •Analisar os fatores críticos de sucesso e identificar soluções de modo que o IFSC possa reunir condições para a implantação do SIG;
- •Propor uma base de conhecimento quanto a implantação de um sistema integrado de gestão acadêmica.

## **1.4. Estrutura do Trabalho**

Para ter como embasamento teórico na sustentação de argumentos sobre os fatores críticos de sucesso de um processo de implantação de um sistema integrado de gestão acadêmica, iremos utilizar como referencial teórico base para o desenvolvimento deste projeto os seguintes tópicos que serão separados em quatro capítulos:

- •Sistemas da Informação;
- •Ferramentas de gestão de projetos;
- •A contextualização de como o SIG-IFSC surgiu como ferramenta de solução de gestão para o IFSC; e
- •Sistemas Institucionais Integrados de Gestão (SIG) com foco no módulo de extensão como referência de um processo parcial de implantação do sistema.

![](_page_15_Figure_8.jpeg)

<span id="page-15-0"></span>**Figura 1 - Tópicos que serão abordados nos capítulos seguintes**

## **2. REVISÃO DA LITERATURA**

#### **2.1. Sistemas da Informação**

Nos tempos em que as empresas devem se adequar a padrões de exigência cada vez mais altos e que um dos principais ativos das organizações é a informação, a exploração dos fundamentos de sistemas de informação transformou-se em um importante diferencial capaz de torná-la eficiente e potencializar a competitividade das organizações. Isso porque, ao gerenciar a informação dos sistemas de maneira eficiente, reduz drasticamente a ocorrência de falhas, tornando mais fácil a identificação de possíveis erros e corrigi-los o quanto antes.

Visto que é de grande importância a utilização de sistemas de informação, vale respaldar o que venha ser esse recurso. Segundo LAUDON e LAUDON (2007), um sistema de informação pode ser definido tecnicamente como:

> Um conjunto de componentes inter-relacionados que coletam (ou recuperam), processam, armazenam e distribuem informações destinadas a apoiar a tomada de decisões, a coordenação e o controle de uma organização. Além de dar apoio à tomada de decisões, à coordenação e ao controle, esses sistemas também auxiliam os gerentes e trabalhadores a analisar problemas, visualizar assuntos complexos e criar novos produtos.

Com a utilização de sistemas da informação, os gestores das organizações extraem de forma precisa as informações necessárias para fundamentarem as suas tomadas de decisão no momento da execução de determinada função. Além de dar apoio à tomada de decisões, como citado acima, esses sistemas geram relatórios e indicadores, possibilitando que o gestor identifique se as demandas da empresa estão sendo atendidas e se há possibilidade de criar um novo produto.

Em uma organização, segundo DA SILVA (2016), existem diversos níveis, interesses e especialidades. E por conta dessas diferenças, é necessário que haja diferentes sistemas, pois um sistema simples não fornecerá todas as informações úteis para a empresa. Cada setor da empresa tem suas particularidades e especialidades funcionais, mediante a essa necessidade, os sistemas de informação deverão atender essas diferenças e, dependendo da organização, é adotado um sistema de acordo com esses setores tentando se adequar, também, a sistematização das informações por todos os níveis organizacionais.

Ainda segundo DA SILVA (2016), na definição dos principais requisitos de informações necessárias, as organizações devem levar em consideração os fluxos utilizados por cada setor e também as práticas utilizadas e seus processos que geram informações. Como as empresas hoje geram um volume de informações muito grande e

17

precisam processá-las para obter bons resultados, é de extrema relevância a organização de todo esse fluxo de informações em forma de processos para que a mesma consiga extrair de forma clara e concisa os indicadores importantes para seu crescimento funcional. O gerenciamento desses processos leva em consideração o fluxo de trabalho de cada setor, o modo em como as informações são levadas em consideração pelo usuário, pois torna relevante tanto positivamente quanto negativamente na qualidade e no fluxo das informações internas da organização.

Tendo em vista que o uso da tecnologia da informação venha afetar a rotina de trabalho dos usuários e da organização, cria-se uma certa resistência quanto ao uso dessas ferramentas. Além da mudança na rotina, o receio de que a nova tecnologia da informação não venha suprir os requisitos atuais, não garanta a segurança das informações, não gere os relatórios necessários com as informações confiáveis e não garanta a durabilidade dessas informações, são, também, alguns motivos para se ter resistência na implantação do sistema.

É importante destacar que os usuários tenham em mente que a implantação do novo sistema da informação não venha prejudicá-los quanto a rotina, mas sim buscar uma melhoria e uma agilidade na execução dos processos do dia-a-dia. Vale ressaltar também que a implantação de um sistema da informação não é para que os usuários sejam vigiados ou pressionados pelos seus superiores, mas sim para aumentar a qualidade dos processos de trabalho (AMORIM E TOMAÉL, 2001 citado por DA SILVA, 2016).

#### **2.2. Ferramentas de gestão de projetos**

Foi-se o tempo em que gerenciamento de projetos era sinônimo de acúmulo de papéis, falta de comunicação e fragmentação do controle. Hoje em dia, com o avanço da tecnologia, existe um vasto mercado de ferramentas de gestão de projetos para auxiliar gerentes e equipes na hora de planejar, executar e documentar o projeto.

O gerenciamento de projetos é uma tarefa que tira o sono de muitos gestores. Porém, essas ferramentas são capazes de otimizar o processo de gestão e transformá-lo em algo dinâmico, rápido e produtivo conforme a demanda vai surgindo.

Dentre as diversas ferramentas de gerenciamento de projetos, trataremos nessa proposta a utilização do trello, como uma ferramenta de apoio para catalogar e acompanhar as etapas de implantação e os possíveis bugs e incompreensão do fluxo do sistema, e o Bizagi, utilizado para definir o fluxo que o sistema segue numa determinada funcionalidade.

#### **2.3. O Instituto Federal de Santa Catarina (IFSC)**

O Instituto Federal de Ciência e Tecnologia de Santa Catarina possui uma vasta trajetória histórica de mudanças, adaptações e crescimento institucional, começando pelo decreto de Nilo Peçanha em 1909, que deu a oportunidade de criar a Escola de Aprendizes Artífices de Santa Catarina, voltada à educação profissional de meninos de 10 a 13 anos, filhos de famílias carentes. A partir desse momento, a Escola de Aprendizes foi passado para Escola Industrial em 1942, oferecendo cursos como cerâmica, alfaiataria, marcenaria, serralheria, fundição, mecânica de máquinas, carpintaria, tipografia e encadernação. A partir do ano seguinte, as mulheres, gradualmente, começaram a procurar a formação industrial também.

No ano de 1968, foi consolidado a transformação da Escola Industrial em Escola Técnica Federal de Santa Catarina (ETF-SC), que trouxe juntamente com importantes mudanças na natureza da instituição:

"Teve início a extinção gradativa do curso ginasial (a partir de 1969) e o processo de especialização da escola em cursos técnicos em nível de segundo grau (atual ensino médio)." (Linha do tempo - site IFSC)

A partir do ano de 1988, foram ofertados novos cursos como o de Telecomunicações e de Refrigeração e Ar Condicionado em São José, em um prédio cedido pela prefeitura. Três anos depois, foi inaugurado uma unidade com instalações próprias no mesmo município.

Com a Lei 8.948 de 1994, todas as Escolas Técnicas Federais se transformavam automaticamente em Centros Federais de Educação Tecnológica, condicionando o ato à publicação de decreto presidencial específico para cada novo centro. Após isso, outras duas unidades foram implantadas no interior de Santa Catarina: em Chapecó, no Oeste, e Joinville, no Norte. Em 2006, como parte do plano de expansão da Rede Federal de Educação Profissional e Tecnológica, o CEFET-SC implantou três novas unidades de ensino. Uma delas, a Unidade Continente, oferecendo cursos na área de turismo e hospitalidade.

Dois anos depois, com a lei 11.892, criou-se a Rede Federal de Educação Profissional, Científica e Tecnológica, formada por 38 Institutos Federais de Educação, Ciência e Tecnologia. Assim, o CEFET-SC transformou-se em Instituto Federal de Educação, Ciência e Tecnologia de Santa Catarina (IFSC), englobando atualmente em 23 Institutos Federais.

Com o crescimento de suas instalações e um grande número de departamentos surgindo na instituição, veio a necessidade de buscar soluções para otimizar e melhorar os processos por meio de sistemas de informação. As informações eram geradas em diversos sistemas, eram catalogados em documentos físicos e guardados em gavetas de armários, acumulando uma imensa pilha de papéis em suas instalações. Para minimizar o uso desses documentos físicos e centralizar os sistemas diversos utilizados para suprir as demandas de cada setor, a busca por um sistema de informação se fez necessária para a instituição.

#### **2.3.1. A Diretoria de Extensão (DIREX)**

A DIREX - Diretoria de Extensão, está localizada na Reitoria do IFSC e integra a PROEX - Pró-reitora de Extensão e Relações Externas. As atividades da DIREX são articuladas especialmente com o ensino e a pesquisa. Como atribuição regimental, deve promover e desenvolver atividades de extensão (programas, projetos, cursos, produtos e eventos) com o envolvimento de servidores, de alunos e da comunidade externa. Conforme Projeto Pedagógico Institucional (PPI), o IFSC assume a extensão como uma das dimensões da formação discente de modo a tornar possível vivências do processo de ensino e aprendizagem para além dos limites dos componentes curriculares e da sala de aula, por meio de uma enriquecedora interação de saberes e experiências, favorecendo a visão integrada e processual do social.

As atividades de extensão do IFSC são implementadas sob o amparo do Colegiado de Ensino, Pesquisa e Extensão (CEPE) que é o órgão normativo e consultivo e de assessoramento da Reitoria no que tange às políticas de ensino, pesquisa e extensão.

Estrategicamente, em cada um dos nossos 22 campi, contamos com Coordenadorias de Extensão. Em alguns temos estrutura conjunta de Extensão e Relações Externas, com atuação na interface com a Diretoria de Comunicação (DIRCOM) do IFSC. As coordenadorias de extensão dos campi têm como principal papel funcional subsidiar o processo de consolidação da extensão, articulando ações dos servidores, alunos e comunidade local com a DIREX. Trabalhamos com o seguinte organograma:

![](_page_20_Figure_0.jpeg)

<span id="page-20-0"></span>Segundo a resolução CONSUP nº 61/2016, existem três conceitos centrais sobre extensão, que são:

**Extensão -** A extensão é entendida como um processo educativo, cultural, político, social, científico e tecnológico que promove a interação dialógica e transformadora entre o IFSC e a sociedade de forma indissociável ao ensino e à pesquisa.

**Atividades de Extensão -** As atividades de extensão são aquelas relacionadas ao compartilhamento mútuo de conhecimento produzido, desenvolvido ou instalado no âmbito da instituição e estendido à comunidade externa. Elas devem promover a transformação social no entorno dos campi do IFSC envolvendo servidores e discentes por meio de programas, projetos, cursos, eventos ou produtos.

**Tríade Extensionista -** A Extensão só acontece quando há a participação dos seguintes atores: coordenador de atividade de extensão (servidor), aluno e comunidade externa, conforme imagem abaixo:

![](_page_21_Figure_0.jpeg)

<span id="page-21-0"></span>**Figura 3 - Tríade Extensionista do IFSC**

## **2.4. Sistemas Institucionais Integrados de Gestão (SIG)**

O Sistema Institucional Integrado de Gestão (SIG) foi desenvolvido pela Diretoria de Sistemas da Universidade Federal do Rio Grande do Norte, tendo como viés duas arquiteturas de grande importância: arquitetura de software dos SIGs e a arquitetura de software baseada em módulos.

A arquitetura de software dos SIGs permite suavizar a complexidade da implementação de sistemas que são desenvolvidos na linguagem de programação Java como também definir padrões de codificação, visualização e navegação para os sistemas WEB (DA SILVA, 2016). O sistema por completo, tiveram essa arquitetura como embasamento, gerando benefícios a UFRN de reutilizar seus códigos para a implantação em outras instituições de ensino, como também o aumento de sua produtividade nos desenvolvimentos por conta de sua abstração de complexidade e das regras de desenvolvimento.

A arquitetura de software baseada em módulos, segundo DA SILVA (2016, p.34), se baseia nas regras de segurança dos sistemas, na política de tratamento de exceções, na classe base para os processadores Enterprise JavaBeans (EJB) de lógica de negócio, nas TagLibraries personalizadas ao projeto para auxiliar nas customizações, classes utilitárias, fluxo de controle de cadastros na WEB, auditoria através de Log de alterações de bancos de dados e de navegação na WEB, dentre outros.

O SIG engloba diversas funcionalidades, a fim de atender diversos setores administrativos e de gestão nas instituições de ensino. Além de disponibilizar seus módulos, como o Sistema Integrado de Gestão de Atividades Acadêmicas (SIGAA), o Sistema Integrado de Administração e Comunicação (SIGAdmin), o Sistema Integrado de Gestão de Patrimônio, Administração e Contratos (SIPAC), o Sistema integrado de Gestão de Planejamento e Projetos (SIGPP), o Sistema Integrado de Gestão de Recursos Humanos(SIGRH) e o Sistema Integrado de Gestão Eletrônica de Documentos (SIGED), o SIG possui uma compatibilidade e conectividade com sistemas governamentais, como o SIAFI, SIASG, SCDP, Comprasnet e SIAPE.

O SIG-UFRN possui portais de testes para que a instituição faça um treinamento antes de sobrecarregar o portal de produção do sistema em si. Seus portais são:

- Homologação SIG;
- Pré-produção SIG.

O Homologação SIG é um portal de testes em fase beta, que é quando o sistema está sofrendo alterações e customizações que venha tornar o SIG mais próximo da realidade da instituição. Nesse módulo, o usuário poderá testar funcionalidades, aprender a usabilidade do sistema e verificar se os fluxos dos processos estão compatíveis com os da instituição. Após essas verificações e feito as customizações, é disponibilizado o portal de pré-produção e o de produção. O portal de pré-produção é colocado à disposição para que seja verificado se possui algum tipo de bug numa determinada funcionalidade customizada após a sua implantação, tendo um banco de dados próprio, porém com os dados espelhados do portal de produção para que o sistema o mínimo possível de poluição de dados.

Na figura a seguir, mostra o diagrama de inter-relacionamento dos sistemas e suas funcionalidades.

![](_page_23_Figure_0.jpeg)

<span id="page-23-0"></span>**Figura 4 – Diagrama de inter-relacionamento dos sistemas SIG e suas funcionalidades.**

## **2.4.1. SIGAA – Módulo Extensão**

O Sistema Integrado de Gestão de Atividades Acadêmicas (SIGAA) informatiza os procedimentos da área acadêmica com as funcionalidades do sistema que abrangem a graduação, pós-graduação (stricto e lato sensu), ensino técnico, ensino médio e infantil, submissão e controle de projetos e bolsistas de pesquisa, submissão e controle de ações de extensão, submissão e controle dos projetos de ensino (monitoria e inovações), registro e relatórios da produção acadêmica dos docentes, atividades de ensino a distância e um ambiente virtual de aprendizado denominado Turma Virtual. Este módulo é um dos mais usados, que é o espaço onde ocorre a interação entre o docente e o

discente. Seu objetivo é melhorar o processo de ensino-aprendizagem, criando uma extensão da sala de aula através de um ambiente virtual. O SIGAA disponibiliza portais específicos para diferentes tipos de usuários, como: reitoria, docentes, alunos, tutores de ensino a distância, servidores, coordenações lato-sensu, stricto-sensu e de graduação e comissões de avaliação.

O módulo de Extensão surgiu para atender as demandas da Proex (Pró-reitora de Extensão), e tem o objetivo de gerenciar as Ações de Extensão existentes na instituição. As ações de extensão são divididas em: Curso, Evento, Programa, Projeto e Produto.

<span id="page-24-0"></span>![](_page_24_Picture_2.jpeg)

**Figura 5 - Módulo do SIGAA - Extensão**

#### **3. PROCEDIMENTOS METODOLÓGICOS**

Em uma pesquisa científica, dependendo de sua complexidade, faz-se necessário a utilização de diversas técnicas de coleta de dados para que seus objetivos sejam alcançados.

A seguinte pesquisa utilizou de conhecimentos pré-sistematizados com o intuito de propor soluções mediante à problemática do projeto. Mediante isso, o seguinte projeto se categoriza em uma pesquisa científica de cunho aplicada. Segundo Almeida (2010), "os estudos científicos podem ser caracterizados a partir dos seus objetivos". Essa pesquisa científica se caracteriza nos seguintes critérios:

a. Pesquisa exploratória - Por se tratar de uma pesquisa que explorará a realidade em busca de maior conhecimento e;

b. Pesquisa descritiva - Tendo como finalidade descrever o objeto de estudo, suas características e os problemas relacionados, apresentando com a máxima exatidão possível dos fatos e fenômenos.

Quanto a condução da pesquisa, faz-se necessário uma abordagem qualitativa, pois não será necessário a utilização de ferramentas estatísticas de análise de dados e será utilizado um enfoque indutivo na análise de dados, dando maior relevância aos significados atribuídos pelas pessoas às coisas e à vida (ALMEIDA, 2011).

Por se tratar de uma pesquisa abrangente, com procedimentos pré-definidos, optou-se pelo estudo de caso, pois serão feitos no ambiente real de uma organização, registrando-se os dados à medida que forem ocorrendo, espontaneamente. Não terá um resultado generalizado, visto que será coletado informações de poucos elementos, e não de um todo (ALMEIDA, 2011, pg. 35).

Segundo Silva (*apud* YIN, 2001), "os estudos de casos são adequados às pesquisas de caráter exploratório, explanatório e descritivo" (2003). Considerando a problemática levantada pela pesquisa, o estudo de caso que se enquadra é o do tipo descritivo/exploratório, pois fomenta relatos, segundo os objetivos propostos, sobre que fatores são importantes num processo de implantação de um Sistema Integrado de Gestão no âmbito acadêmico implementado pelo Instituto Federal de Ciência e Tecnologia de Santa Catarina.

26

## **3.1. Estratégia Metodológica de Pesquisa**

Como estratégia metodológica para este projeto, foi seguido as seguintes etapas de pesquisa:

![](_page_26_Figure_2.jpeg)

<span id="page-26-0"></span>**Figura 6 – Diagrama ilustrativo das etapas cumpridas no projeto**

## **1ª Etapa - Identificação conceitual de um Sistema Integrado de Gestão:**

A primeira etapa teve o objetivo de identificar e buscar conceitos de base no que tange um sistema integrado de gestão, vindo fundamentar a pesquisa para a construção do conhecimento que será aplicado no mesmo.

## **2ª Etapa - Buscar ferramentas que auxilie no processo de gestão do projeto**:

Após conceituar sobre o que norteia um sistema integrado de gestão, a seguinte etapa consistiu em identificar ferramentas úteis que venha auxiliar no processo de gestão do projeto.

**3ª Etapa - Identificação das demandas que devem ser atendidas na implantação do SIG e analisar os aspectos críticos que dificultam o atendimento das demandas não atendidas:**

Nesta etapa, foi coletado informações que venham impedir de algumas demandas do IFSC de executar determinadas tarefas e buscar quais são as necessidades do Instituto para que o SIG atenda os critérios, auxiliando na execução de suas tarefas.

## **4ª Etapa - Gerar uma base de conhecimento quanto a implantação de um sistema integrado de gestão acadêmica:**

Visto o cumprimento das etapas anteriores, esta etapa tem por finalidade gerar uma base de conhecimento quanto a implantação de um sistema integrado de gestão acadêmica, pontuando sua importância quanto a otimização do processo de gestão da informação no centro acadêmico e propor melhorias quanto a utilização do sistema de informação.

## **4. DESENVOLVIVENTO DO TRABALHO E APRESENTAÇÃO DE RESULTADOS**

Após o levantamento do referencial teórico, a análise dos fatos descritos no diário de bordo feito durante o estágio não obrigatório na Diretoria de Extensão, buscou-se interpretar todos os processos de implantação e adaptação do SIGAA-Módulo Extensão através do que foi vivenciado.

A partir desse momento, descreve-se como foi o processo de implantação do sistema na DIREX atentando-se aos fatores críticos de sucesso.

#### **4.1. Observações durante o processo de implantação**

Antes do processo de implantação, a Diretoria de Extensão utilizava de recursos como preenchimento de formulários de submissão por Limesurvey, documentos extraídos da intranet para preenchimento e anexado ao formulário, preenchimento de planilhas para registrar e definir um número de registro para a proposta e geração de certificados via Office com templates elaborados pela coordenadoria de jornalismo. Todas as propostas que eram submetidas e enviadas para a DIREX eram arquivadas em pastas separadas nos armários e digitalizados, sendo armazenados no servidor dedicado para dados (FTP) via WinSCP (programa cuja função é a transferência segura de arquivos do computador local para um servidor) e disponibilizada via intranet para que os proponentes visualizassem suas propostas.

No que tange o processo de lançamento de editais e propostas, o estagiário deveria entender e conhecer previamente sobre as normas e condutas da instituição para compreender o que cada sigla tratada durante os processos significava, pois o sistema iria utilizar de algumas nomenclaturas durante sua implantação. Portanto, foi orientado pelo diretor de extensão que o estagiário entendesse e compreendesse sobre como funciona o fluxo de lançamento de editais, solicitação de propostas, extração das informações dos formulários, entendimento das siglas e nomenclaturas utilizadas durante o processo e como o processo funciona no geral.

Paralelamente, foi ministrado na reitoria, minicursos sobre como utilizar a ferramenta Bizagi na modelagem de um fluxograma completo com os indicadores e informações necessárias para o entendimento do fluxo. Como era uma necessidade da DIREX do estagiário em compreender e mapear o fluxo de submissão de uma proposta, foi-se necessário a participação do mesmo nestes minicursos, capacitando-o para tal tarefa.

29

Após os três meses iniciais do estágio, foram feitas diversas reuniões para se discutir sobre as funcionalidades que o SIGAA-Módulo Extensão deveria comportar, gerando um documento de modelagem do sistema. Após isto, a e-sig (empresa responsável pelo SIG) disponibilizou para a instituição o módulo de homologação para efetuar testes de funcionalidades e teste de fluxo do sistema. Como o sistema era uma adaptação da versão feita pela UFRN, ainda tinha algumas funcionalidades antigas que, por não pertencerem ao Instituto, não funcionavam de fato.

![](_page_29_Picture_1.jpeg)

![](_page_29_Figure_2.jpeg)

A DIREX utilizou de diversos recursos para organizar as etapas de implantação do SIGAA na extensão. Além desse exemplo mostrado na figura 7, foi feito um painel de *sticks* entre a DTIC, E-SIG e DIREX para relatar bugs, customizações e possíveis adaptações no sistema que viesse servir para um melhor funcionamento do SIGAA na instituição.

O sistema no primeiro momento não é tão intuitivo a ponto de o usuário conseguir seguir o fluxo construído pela instituição. Para isso, foi necessário efetuar diversos testes em cada funcionalidade que o SIGAA-Módulo Extensão apresentava para visualizar como o sistema se comportava no momento em que executava tal funcionalidade. Como a e-sig disponibilizou apenas o portal de homologação para efetuar testes, algumas funções davam a tela de comportamento inesperado, impossibilitando de prosseguir com os testes.

Depois de entender como funcionavam os processos da DIREX e o fluxo do SIGAA, o estagiário foi encarregado de gerar um fluxograma referente aos passos que a proposta deveria seguir para se ter uma melhor clareza de como esse processo funcionaria no sistema que estava para ser implantado.

![](_page_30_Figure_1.jpeg)

<span id="page-30-0"></span>![](_page_30_Figure_2.jpeg)

De acordo com o fluxograma construído durante a observação do processo de submissão, a DIREX faz o seu lançamento de edital via portal público do SIGAA para que o proponente visualize as condições de submissão. Feito isso, o proponente acessa o sistema, segue os preenchimentos pré-cadastrados pela DIREX com as informações necessárias solicitadas via edital, cadastra os alunos e servidores e conclui o pedido. Após o preenchimento do formulário, a proposta seguirá para a chefia imediata de cada servidor participante da equipe para efetuar a aprovação do mesmo para participar da proposta. Assim que as chefias efetuarem a aprovação da equipe, a proposta é encaminhada para a diretoria de extensão repassar para os avaliadores Ad Hoc, seguindo o padrão de critérios exigidos no edital. Seguindo o fluxo, as propostas que receberam as avaliações dos Ad Hoc são redirecionadas para a DIREX novamente para receber o parecer do comitê de extensão (nesta etapa, o comitê irá avaliar a proposta com mais rigor para verificar se a proposta está de acordo com os requisitos principais do edital).

Após a DIREX receber a proposta com o parecer do comitê de extensão, é gerado uma notificação no sistema indicando ao proponente que a atividade proposta poderá entrar em execução. Vale ressaltar que a proposta só poderá entrar em execução no período parametrizado pela diretoria de extensão dentro do sistema, caso contrário não será possível colocar a proposta em execução. Durante o andamento da proposta, o proponente deverá efetuar o preenchimento do relatório parcial relatando as atividades exercidas na proposta e, após o encerramento da mesma, é indispensável o preenchimento do relatório final para que todos os participantes e membros da equipe possam receber seus devidos certificados da atividade. Quando o relatório final é submetido no sistema, a DIREX emite um parecer aprovando as atividades exercidas na proposta, fazendo com que o sistema libere os certificados um dia após a aprovação do relatório. Esse fluxo foi montado para ilustrar e orientar os servidores e docentes que tem o interesse de apresentar uma proposta de extensão no SIGAA.

Enquanto os testes e simulações iam sendo feitos, erros e comportamentos inesperados foram aparecendo, ocasionando em chamados com a Diretoria de Tecnologia da Informação e Comunicação (DTIC). Visto que muitos chamados relatando erros inesperados foram aparecendo, a DTIC solicitou uma reunião com os desenvolvedores do SIGAA para esclarecer e estipular uma previsão da implantação do módulo Extensão funcional. Segundo o relatório feito pelo estagiário, antes da reunião presencial com a e-sig (empresa responsável pelo SIGAA), foi feito uma prévia por videochamada para discutir sobre o fluxo que estávamos seguindo dentro do sistema para verificar se não estava faltando alguma etapa que poderia ocasionar em alguns erros. Observando que não havia erro de fluxo, a reunião presencial foi feita para averiguar quais seriam as causas dos possíveis comportamentos inesperados. De acordo com a conversa feita com a e-sig, o que poderia estar ocasionando alguns bugs e comportamentos inesperados no sistema era por conta de não ter efetuado a implantação do Módulo Acadêmico (módulo principal) na instituição, ocorrendo a falta de informações suficientes para que algumas funcionalidades do SIGAA funcionasse de acordo com o desejado. Ainda segundo a conversa com a empresa responsável pelo sistema, outros erros poderiam estar acontecendo visto o numeroso pedido de customização de funcionalidades e nomenclaturas alteradas, podendo ocorrer em comportamentos indesejados no SIGAA. No mais, a e-sig ficou a disposição para reparar e solucionar, com apoio da DTIC, tais bugs e erros que surgiam no sistema.

Após toda equipe da DIREX receber as instruções e o treinamento básico de como o sistema funciona e se comporta, foi orientado ao estagiário juntamente com a revisão da equipe, para montar um fluxograma interno de como o SIGAA funciona, tomando o fluxo como referencial para submissão de Editais e propostas.

Como o sistema não é intuitivo, a DIREX recebia diversas solicitações para explicar como efetuar uma submissão de proposta de extensão, como fazia para dar o parecer de chefias imediatas e como gerar os certificados. Então foi decidido pela equipe que o ideal seria preparar um FAQ respondendo as perguntas frequentes referente ao sistema e diversos tutoriais que fosse útil para orientar os usuários do SIGAA.

Quando era recebido algum feedback sobre um comportamento inesperado do sistema ou erro de página, era solicitado o seguinte procedimento do usuário, segundo o estagiário:

- − Descrever o problema apresentado pelo sistema;
- − Tirar um *print* do erro ou da tela em que o erro foi apresentado;
- − Encaminhar as informações para a DIREX com cópia para a DTIC.

Todos os erros e bugs que não foram solucionados pela equipe da DIREX, era aberto um chamado para DTIC solicitando uma solução.

| Tutoriais SIGAA - Extensão<br>Por Extensão |                                                                                                    | è |
|--------------------------------------------|----------------------------------------------------------------------------------------------------|---|
|                                            | Esta área é destinada a tutoriais do sistema SIGAA Extensão. Os tutoriais<br>estão separados por tipo de usuário/acesso, isto é, Servidor/Docente,<br>Chefias/Diretoria, Gestores da Diretoria de Extensão e Discente. Também<br>há tutoriais que são comuns a todos.                                                                                                    |   |
|                                            | DOCENTE/SERVIDOR                                                                                                    |   |
|                                            | - Criar Proposta de Atividade de Extensão - Docente - Orientações de<br>como criar uma proposta de atividade de extensão em um<br>determinado edital ou fluxo contínuo.<br>- Criar Proposta de Atividade de Extensão - Servidor - Orientações de<br>como criar uma proposta de atividade de extensão em um<br>determinado edital ou fluxo contínuo.<br>- Criar Proposta de Programa - Servidor - Orientações de como criar<br>uma proposta de Programa.<br>- Gerenciar Participantes da Equipe Executora - Docente - Como<br>gerenciar (alterar, finalizar, excluir, incluir) os membros da equipe<br>executora de uma ação de extensão.<br>- Gerenciar Participantes da Equipe Executora - Servidor - Como<br>gerenciar (alterar, finalizar, excluir, incluir) os membros da equipe<br>executora de uma ação de extensão.<br>- Criar Proposta de Evento e Gerenciar as Inscrições On-Line -<br>Docente - Orientações de como criar uma proposta de eventode<br>extensão em um determinado edital e como gerenciar as inscrições<br>on-line.<br>- Criar Proposta de Evento e Gerenciar as Inscrições On-Line -<br>Servidor - Orientações de como criar uma proposta de eventode<br>extensão em um determinado edital e como gerenciar as inscrições<br>on-line.<br>- Gerenciar Participantes de Evento - Docente - Como gerenciar os<br>participantes de um Evento de Extensão, inscritos através de<br>Inscrição On-Line, via Portal Público.<br>• Gerenciar Participantes de Evento - Servidor - Como gerenciar os<br>participantes de um Evento de Extensão, inscritos através de<br>Inscrição On-Line, via Portal Público.<br>- Verificar Avaliações da Ação - Docente - Como verificar/imprimir as<br>avaliações feitas pelos avaliadores ad hoc, comitê de extensão e<br>presidente do comitê de extensão.<br>- Verificar Avaliações da Ação - Servidor - Como verificar/imprimir as<br>avaliações feitas pelos avaliadores ad hoc, comitê de extensão e<br>presidente do comitê de extensão<br>- Cadastrar Relatórios - Docente - Passo-a-passo de como cadastrar<br>Relatórios Parcial e/ou Final.<br>Cadastrar Relatórios - Servidor - Passo-a-passo de como cadastrar<br>Relatórios Parcial e/ou Final. |   |
|                                            | Emitir Certificados/Declarações - Docente - Como emitir certificados<br>e/ou declarações de participação e emitir certificados<br>de avaliação através do Portal Docente.                                                                                                    |   |

<span id="page-33-0"></span>**Figura 9 - Tutoriais na intranet publicados pela DIREX**

Os tutoriais e o próprio FAQ era disponibilizado pela diretoria de extensão na intranet da instituição, com acesso apenas para os servidores e docentes, dividindo os tutoriais para ambas as atribuições (docente/servidor).

Após ter concluído os testes, analisado os feedbacks e construído os tutoriais, houve a necessidade de ir em alguns campi para ministrar treinamentos para mostrar as funcionalidades das chefias imediatas, visto a volatilidade do cargo. O papel das chefias imediatas no SIGAA é de grande importância no módulo de extensão, pois somente com a aprovação dos mesmos é que as propostas submetidas pelos servidores e/ou docentes podem seguir o fluxo normal do sistema.

## **4.2. Comparação de situação atual x anterior**

Um Sistema Integrado de Gestão tem como objetivo integrar todos os dados e processos de uma organização em um único sistema. Ele pode ser visto com uma perspectiva funcional e sob a perspectiva sistêmica. No que tange à Instituto Federal de Santa Catarina, a implantação do SIGAA foi de grande utilidade principalmente na otimização de tempo e menos burocrático, gerando grande impacto em suas rotinas diárias, tendo pontos positivos e negativos durante o processo de implantação.

Fazendo um comparativo do antes e o depois da implantação do SIGAA na Diretoria de Extensão, podemos citar alguns pontos:

![](_page_34_Picture_197.jpeg)

#### **Tabela 1 – Comparação entre o antes e o depois da implantação do SIGAA-Módulo Extensão**

Como podem observar, antes da implantação do sistema integrado de gestão de atividades acadêmicas, o processo de submissão e lançamento de editais na DIREX era muito burocrático e demorado, visto que a utilização de formulários e preenchimento de papeis eram necessários para se obter um registro da proposta e, o processo de coleta de autorizações também demorava mais durante a solicitação. Com o SIGAA implantado, a solicitação de participação tornou-se mais ágil e a autorização menos demorada, podendo reduzir o período de alguns processos e otimizando o tempo durante a submissão e execução das propostas. O processo de lançamento de edital e disponibilidade para o público ficou menos complicada, pois não haveria necessidade de uma disponibilidade na INTRANET da instituição, tornando o ambiente "Portal Público" mais acessível e propenso a acessos e utilidade do que um servidor FTP, aliviando espaço em servidores dedicados.

## **Pontos Positivos:**

- Otimização do processo de lançamento de editais e submissões de propostas;
- O processo de geração de certificados ficou ainda mais simples e rápida;
- Desocupação de armários com registros de propostas via documentos físicos;
- Aumento de solicitações de atividades de extensão na instituição, ampliando o interesse dos servidores, docentes e principalmente, a participação dos alunos;
- Utilização de formulários Limesurvey totalmente desnecessário

## **Pontos Negativos:**

- Dificuldade na utilização do SIGAA inicialmente por ser um sistema novo na instituição;
- Sistema pouco intuitivo, tornando a utilização mais complexa;
- Comportamentos inesperados acontecendo durante a implantação do sistema, principalmente quando outro módulo era implantado;

Observando os pontos positivos e negativos citados acima, podemos observar que houve uma melhoria significativa após a implantação do sistema, mesmo com as complicações obtidas durante o processo de implantação do SIGAA-Módulo Extensão. Porém, a DIREX teve suporte e um feedback positivo da DTIC quanto aos bugs e erros que o sistema apresentava no decorrer da utilização do mesmo. Como o contrato com a e-sig teve prazo para encerrar o suporte direto, a DTIC ficou encarregada de reparar e solucionar os bugs que o sistema apresentava durante a implantação completa do SIGAA. Independente deste encerramento de contrato, a DTIC pode solucionar a maioria dos problemas do sistema obtidas na implantação.

#### **4.3. Lições aprendidas**

Após presenciar e acompanhar o processo de implantação do Sistema Integrado de Gestão de Atividades Acadêmicas (SIGAA) na Diretoria de Extensão (DIREX), pude compreender a importância de entender como funciona um Sistema da Informação e por onde começar sua implantação. O SIGAA possui diversos módulos que dão a possibilidade de serem implantados isoladamente, porém, diversas funcionalidades estão atreladas a outros módulos. Para isso, a necessidade de listar uma hierarquia de implantação é de grande importância visto a possibilidade de gerar erros no sistema por falta de informações do mesmo.

Tendo isto em mente, foi montado um esquema ilustrativo de como o sistema deveria ser implantado para evitar supostos bugs e comportamentos inesperados:

![](_page_36_Figure_3.jpeg)

<span id="page-36-0"></span>**Figura 10 - Esquema de modulação do SIGAA**

Na figura 10, podemos observar que tanto o módulo pesquisa quanto o módulo extensão utilizam recursos de um único banco de dados. Como o módulo acadêmico engloba grande parte dos recursos da instituição, como informações de matrículas de alunos, registro de cursos de graduação e pós graduação, convênio de estágios e ambiente virtual que integra alunos EAD com professores, muitos dos recursos solicitados pelos outros módulos não terá suas funcionalidades operante por falta de informações que o módulo acadêmico fornece.

Mediante isto, sugere-se seguir os seguintes passos de implementação:

− **Analisar o sistema e seus impactos na instituição:**

Efetuar uma prévia análise sobre o sistema é indispensável para a instituição que estiver à procura de um software que atenda suas necessidades;

− **Verificar se o sistema se adequa a realidade da instituição:**

É muito importante efetuar essa verificação antes de contratar qualquer sistema que irá substituir a maioria das ferramentas que a organização utiliza para gerenciar e executar as tarefas;

− **Mensurar os possíveis impactos que o sistema gerará na produtividade dos usuários:**

Mensurar os possíveis impactos que o sistema gerará na produtividade dos usuários é importante analisar para saber se o sistema irá otimizar o tempo e irá agilizar os processos do funcionário na empresa ou organização;

#### − **Fragmentar em módulos a implantação do sistema:**

Fragmentar um sistema grande em módulos é uma prática muito comum, pois agiliza os processos de implantação do sistema nas organizações e facilita na execução de correções de bugs e comportamentos inesperados;

− **Analisar os módulos no quesito de dependências correlacionadas entre os módulos:**

Quando um sistema é separado por módulos, é de grande importância avaliar as possíveis dependências entre os módulos para definir uma ordem lógica de implantação para evitar falta de informações entre os módulos;

− **Efetuar previsões de possíveis bugs e erros mediante a customizações solicitadas pela instituição:**

Efetuar previsões de possíveis bugs e erros inesperados no sistema é de grande importância principalmente quando são feitas diversas customizações no sistema, analisando se tal customização é viável ou não;

− **Criar uma sequencia lógica de implantação de módulos para evitar quaisquer tipos de comportamentos inesperados por falta de informações:**

Criar uma sequência lógica de implantação de módulos é extremamente importante para evitar comportamentos inesperados e bugs;

− **Gerar um manual de uso do sistema para o usuário para uma melhor experiência:**

Todo sistema, assim como todo produto lançado no mercado, faz necessário um manual de uso para que os usuários possam se informar das funcionalidades e recursos que aquele sistema proporciona;

− **Acompanhar a implantação e efetuar treinamentos de modo que o usuário não tenha dúvidas referente ao fluxo do sistema:**

Efetuar um acompanhamento durante a implantação do software é indispensável para uma empresa ou organização, pois tanto a empresa que fornece o software quanto a organização que está sendo implantado ficam cientes do progresso da implantação do sistema, obtendo um resultado positivo no final;

− **Dar suporte a possíveis problemas que eventualmente ocorrer:**

O suporte é de extrema importância pois todo sistema tem suas particularidades, seja na parte de segurança da informação ou em qualquer outra área do sistema. O suporte entre a empresa desenvolvedora e organização que está contratando o software deve ser constante visto o avanço tecnológico que se permeia no dia-a-dia.

Vale ressaltar que é de extrema importância entender e mapear como a instituição ou organização funciona para verificar se o sistema se adequa a realidade do ambiente e se realmente irá contribuir para uma melhoria e otimização de funcionalidades na instituição, trazendo, assim, um ganho significativo no desempenho organizacional.

## **5. CONCLUSÕES**

Esta pesquisa buscou não somente em discutir sobre os fatores críticos de sucesso atendidos e não atendidos durante o processo de implantação do SIGAA-Módulo Extensão. O que se buscou realmente foi a geração de conhecimento com base no gerenciamento dos FCS durante o processo de implantação do sistema. Tendo isso em mente, foi efetuado diversas buscas por referenciais que pudesse fundamentar os argumentos observados durante o processo de implantação do SIGAA-Módulo Extensão.

#### **5.1. QUANTO AO OBJETIVO GERAL**

Tendo como base principal objetivo geral deste projeto, após a identificação dos fatores críticos de sucesso, a análise dos dados e o embasamento de referenciais que fundamentaram a análise, foi construída uma base de conhecimento de recomendações relacionadas a um processo real de implantação de um Sistema Integrado de Gestão Acadêmica. Vale ressaltar que esta base de conhecimento é apenas uma sugestão de boas práticas que poderiam ser tomadas para uma melhor implantação de um SIG, evitando alguns bugs e comportamentos inesperados que apresentaram durante o processo por falta de informações no banco de dados do sistema. Sabe-se, também, que existem alguns fatores que podem dificultar na condução do processo de implantação, como impedimentos burocráticos e administrativos, bem como limitações organizacionais.

#### **5.2. QUANTO AOS OBJETIVOS ESPECÍFICOS**

No que tange aos objetivos específicos de conceituar o que é um Sistema Integrado de Gestão, descrever um caso de implantação do sistema, analisar os fatores críticos de sucesso e gerando uma base de conhecimento quanto a implantação, verifica-se que estes objetivos foram cumpridos. O capitulo 2 e 4 abordam sobre estes conteúdos

É de grande importância a contextualização sobre o que é um sistema da informação, gerando um conhecimento prévio da importância desse conceito para que seja entendido o que é um Sistema Integrado de Gestão. Visto isso, o projeto buscou informações pertinentes e fundamentadas com referenciais embasados no assunto para que pudesse extrair ao máximo de saber sobre o SIG e sua implantação. Feito isso, houve a necessidade de citar algumas ferramentas que pudesse orientar e gerenciar o processo de implantação do SIG na instituição, otimizando tanto o tempo quanto o processo de implantação do sistema.

Após a contextualização sobre o SIG, foi feito um acompanhamento durante o processo de implantação do módulo Extensão na instituição, gerando um diário de bordo pontuando diversos detalhes tornando a pesquisa mais robusta e encorpada. Feito a leitura do diário de bordo, foi feito a descrição do caso de implantação do sistema, se embasando através das citações do estagiário que acompanhou todo o processo de implantação. No capitulo 4, pontua descritivamente as observações durante o processo de implantação, citando os fatores críticos de sucesso que foram identificados durante a observação e foi identificado possíveis soluções de modo que o IFSC, em algum outro processo de implantação de sistema, atente ao planejamento do todo, analisando os pontos positivos e negativos.

A partir desses estudos referenciados no capitulo 2, foi possível realizar no capitulo 4, tópico 4.3, uma base de conhecimento quanto a implantação de um Sistema Integrado de Gestão de Atividades Acadêmicas. Claro que, por ser uma pesquisa visando analisar um único módulo do sistema, foi proposto uma possível orientação quanto a implantação do mesmo. Sabe-se que existem diversos fatores que possam contribuir para uma possível complicação no quesito "implantação de sistemas", pois como se trata de uma instituição federal, os fatores burocráticos, administrativos e limitações afins da organização, podem dificultar no processo de implantação causando bugs e comportamentos inesperados no sistema.

#### **5.3. TRABALHOS FUTUROS**

É de grande pertinência vislumbrar como trabalhos futuros a análise de outros setores e/ou outras Instituições que o SIGAA foi implantado, buscando outras possíveis visões do que viesse a ser um processo de implantação de Sistemas Integrados de Gestão no âmbito acadêmico. Vale salientar que esta pesquisa gerou apenas uma base de conhecimento sugestiva no processo de implantação de um dos muitos módulos do Sistema Integrado de Gestão de Atividades Acadêmicas, podendo também ampliar o nicho de pesquisa para os outros módulos.

## **REFERÊNCIAS**

*ALMEIDA, Mário de Souza. Elaboração de projeto, TCC, dissertação e tese: uma abordagem simples e objetiva. São Paulo: Atlas, 2011.*

AMORIM, F. B.; TOMAÉL, M. I. **O uso de Sistemas de Informação e seus reflexos na cultura organizacional e no compartilhamento de informações.** *Perspectivas em Gestão & Conhecimento,* João Pessoa, v.1, n.1, p. 74 -91, jan./jun. 2011.

CATELLINO, G.; BOTTER, R.; ITELVINO, L. **Os Fatores Críticos de Sucesso para a implantação de sistemas integrados de gestão no setor público**. In: SEGeT – Simpósio de Excelência em Gestão e Tecnologia. São Paulo. Aedb, 2009. Disponível em: <http://www.aedb.br/seget/artigos09/228\_ArtigoSEGeT.pdf> Acesso em: março de 2016. CORRÊA, H. L. (1998b). **"ERPs: Por que as implantações são tão caras e raramente dão certo?"** Trabalho apresentado no 1o SIMPOI. Anais SIMPOI: 288–300. EAESP/FGV, São Paulo.

DIREX, Equipe. **Manual de Gestão da Diretoria de Extensão do IFSC.** Santa Catarina, 2017.

FERREIRA, G. K. A. **Gestão estratégica da informação: influência do sistema ERP (Sistema Integrado de Gestão) nas ações estratégicas organizacionais sob a ótica dos consultores da TOTVS S.A – Belo Horizonte.** Dissertação (Mestrado em Administração) – Faculdades Integradas de Pedro Leopoldo, 2011.

LAUDON, Kenneth; LAUDON, Jane. **Sistemas de Informação Gerenciais: administrando a empresa digital.** 5ª ed., 2005.

MCGEE, J.; PRUZAK, L. **Gerenciamento estratégico da informação***.* Rio de Janeiro: Campus. 1997. 244 p.

*Plano de Desenvolvimento Institucional do IFSC – PDI 2015 – 2019.* **Relatório de Gestão IFSC, 2015.** Acessado em: [http://www.ifsc.edu.br/historico.](http://www.ifsc.edu.br/historico)

REZENDE, D. A. **Sistemas de Informações Organizacionais: guia prático para projetos e cursos de administração, contabilidade e informática.** São Paulo: Editora Atlas, 2005.

ROVEDA, Vinicius. **ERP: O que um sistema integrado faz por sua empresa.** Santa Catarina: Conta Azul, 2017. Disponível em: <https://blog.contaazul.com/o-que-e-sistema-integrado-erp>

VERGARA, S. C. **Métodos de coleta de dados no campo**. São Paulo: Editora Atlas, 2009. Cap. 3. p. 71-94.

WEERSMA, M; MARQUES, E; REBOUÇAS, R. **Fatores críticos de sucesso para a implementação de sistemas de informação: um estudo na indústria cearense de transformação.** São Paulo: SIMPOI, 2013. Disponível em: [http://www.simpoi.fgvsp.br/arquivo/2013/artigos/E2013\\_T00236\\_PCN63293.pdf](http://www.simpoi.fgvsp.br/arquivo/2013/artigos/E2013_T00236_PCN63293.pdf) - Acesso em: 23.04.2015

YIN, Robert K. **Estudo de caso: planejamento e métodos** */Robert K. Yin; trad. Daniel Grassi 2.ed. Porto Alegre*: Brookman, 2001.

**APÊNDICE A**

# **MANUAL DO ESTAGIÁRIO DIRETORIA DE EXTENSÃO**

**Autor:** Lucas Bandeira Fernandes **Aluno de Gestão da Tecnologia no IFSC**

**FLORIANÓPOLIS agosto de 2017**

## **PREFÁCIO**

Este manual tem o intuito de orientar os estagiários e servidores sobre funcionalidades do SIGAA-Extensão. Faço este documento com o objetivo de disponibilizar todo tipo de conhecimento que adquiri e possuía sobre algumas funções tanto do sistema integrado de gestão de atividades acadêmicas (SIGAA) quanto a importação de arquivos na intranet e internet para postagem no site. Se caso tiver alguma informação ou dúvida sobre o que estiver neste documento, não deixem de me procurar através do e-mail [<lbandeira845@gmail.com>](mailto:lbandeira845@gmail.com).

Espero ajudar a todos da melhor forma possível. Já agradeço a todos que colaboraram com meu aprendizado na Diretoria de Extensão, destacando o André Dala Possa pelas suas orientações e direcionamentos de cada atividade exercida por mim.

## **1. SIGAA - EXTENSAO**

o Sistema Integrado de Gestão de Atividades Acadêmicas (módulo Extensão), possui diversas funcionalidades, desde a visualização de detalhes de uma proposta a um cadastramento de uma atividade de extensão. Com o decorrer do manual, iremos falar sobre cada área possível do módulo extensão. Vale ressaltar que já existe alguns tutoriais na intranet sobre as funcionalidades básicas do SIGAA.

## **1.1. INFORMAÇÕES GERAIS**

Nesta aba, há a possibilidade de cadastrar e gerenciar uma proposta de extensão, gerenciar relatórios feitos pelos proponentes de cada atividade de extensão, monitorar finalização de atividades, expirar atividades com cadastro em andamento, recuperar uma atividade excluída e se comunicar com os coordenadores das atividades de extensão. Tudo isso no tópico "Ações de Extensão" do SIGAA-Extensão.

## **1.1.1. Cadastrar Proposta**

Nessa opção, tendo o vínculo no SIGAA como "Servidor", o sistema possibilita a criação de propostas de atividade de extensão. No vínculo de "Docente", o proponente entrará no seu "Portal Docente" e seguirá o seguinte caminho:

-Extensão>Ações de Extensão>Submeter Proposta.

Para ambos, o tutorial que está na Intranet dá o devido suporte. Para facilitar, irei disponibilizar o link a seguir:

- Docente:

[https://docs.google.com/document/d/1IhC3my2Hb5TdeGJMW1lrvsJ6bjH1f7EJ4fAtow5Lb](https://docs.google.com/document/d/1IhC3my2Hb5TdeGJMW1lrvsJ6bjH1f7EJ4fAtow5LbDE/edit?usp=sharing) [DE/edit?usp=sharing](https://docs.google.com/document/d/1IhC3my2Hb5TdeGJMW1lrvsJ6bjH1f7EJ4fAtow5LbDE/edit?usp=sharing)

- Servidor:

[https://docs.google.com/document/d/108RBWy0Ns4INpEqKI5RPY2mlzcAvhq09NBzzdYS](https://docs.google.com/document/d/108RBWy0Ns4INpEqKI5RPY2mlzcAvhq09NBzzdYSIHLI/edit?usp=sharing) [IHLI/edit?usp=sharing](https://docs.google.com/document/d/108RBWy0Ns4INpEqKI5RPY2mlzcAvhq09NBzzdYSIHLI/edit?usp=sharing)

## **1.1.2. Gerenciar Proposta de Ação**

Em "Gerenciar Proposta de Ação", será possível visualizar cada proposta já cadastrada no sistema, podendo filtrar por edital, título, ano, entre outros. O mais utilizado é o filtro por edital. Feito a busca, o sistema irá disponibilizar funções de alteração, mudança de status (alterar situação), alteração da equipe executora, devolver da proposta para o coordenador e excluir a proposta. Lembrando que toda alteração ou exclusão, o sistema registra.

## **1.1.3. Gerenciar Relatórios**

Nesta opção, é possível verificar se as propostas cadastradas em tal edital já estão disponíveis e, se foram feitas, qual situação eles se encontram. Assim que o relatório for feito, o gestor terá a possibilidade de verificar se já houve a validação do relatório pelos departamentos e também pela PROEX. Caso não houver, clicando no ícone  $\blacksquare$  o sistema mostrará um resumo do relatório parcial ou final (o que escolher para ser visualizado) e, no final da página, mostrará quaisquer pendências que tiver.

## **1.1.4. Monitoramento de Finalização de Extensão**

Neste menu, o servidor, docente ou gestor, poderá visualizar as propostas que estão próximas de finalizar ou as que já finalizaram, indicando o tempo adequado para a finalização. Em cada indicador de proposta, é possível visualizar se foi cadastrado o relatório final ou não da atividade. Caso esteja cadastrado, mas não enviado, o sistema indicará com um símbolo em vermelho. Vale ressaltar que o sistema dá a oportunidade do gestor ou servidor da DIREX de notificar os proponentes de cada proposta que são mostradas nesse menu, selecionando (se caso mais de um) as propostas para notificá-los.

## **1.2. Coordenação de Projetos e Programas de Extensão**

Nesta aba, o sistema mostrará as opções de validações, distribuição de ações, emissão de documentos, editais, seleção de propostas, membros do comitê e avaliações. Neste caso, será abordado apenas as opções de "validações", "Distribuir Ações", "Editais", "Membros do Comitê" e "Avaliações".

## **1.2.1. Validar Solicitações de Reconsideração**

Aqui, o sistema mostrará, em época de solicitação de reconsideração de submissões previamente cadastradas na parametrização do edital, as reconsiderações solicitadas por cada proponente que não concordar ou com o pedido de alteração de alguma área preenchida da proposta ou por conta da nota estiver muito baixa aos olhos do proponente.

## **1.2.2. Validar Relatórios de Projetos e Programas**

Neste campo, o sistema apresentará todos os relatórios de projetos e programas que estiverem pendentes de análise do chefe da DIREX.

## **1.2.3. Validar Ações como Chefe de Ensino, Pesquisa e Extensão**

Nesta opção, o gestor ou chefe da DIREX poderá validar uma proposta de ação como chefia imediata do proponente, selecionando a unidade destinada ao setor que estiver pendente de avaliação apresentado no resumo da atividade.

**Atenção:** Toda alteração efetuada com o seu login ficará registrado no sistema ao final do resumo da proposta.

## **1.2.4. Validar Relatório como Chefe de Departamento**

Esta opção não será muito diferente da anterior, visto que o único diferencial é que o anterior era para validar uma atividade como chefe de ensino, pesquisa e extensão e esta opção é para validar um relatório como chefe de departamento.

## **1.2.5. Distribuir para Avaliadores Ad Hoc (Manual)**

Nesta opção, o gestor ou servidor da Diretoria de Extensão (DIREX) terá a possibilidade de distribuir para avaliadores Ad Hoc as atividades de um determinado edital ou por área temática, título da ação ou ano. Só será possível distribuir as atividades cadastradas para os avaliadores Ad Hoc que estiverem disponíveis no sistema. Caso não esteja, será explicado mais à frente como cadastrar um avaliador Ad Hoc.

**Atenção:** Somente poderão ser distribuídas as Ações de Extensão (Isoladas) que já foram 'SUBMETIDAS' à Proex ou as que estão 'AGUARDANDO AVALIAÇÃO'.

## **1.2.6. Distribuir para Comitê de Extensão**

Esta opção as orientações não são diferentes da distribuição Ah Hoc, porém agora é relacionado ao Comitê de Extensão. Só será possível distribuir as atividades cadastradas para os integrantes do Comitê de Extensão que estiverem disponíveis no sistema. Caso não esteja, será explicado mais à frente como cadastrar um membro do comitê.

**Atenção:** Somente poderão ser distribuídas as Ações de Extensão (Isoladas) que já foram 'SUBMETIDAS' à Proex ou as que estão 'AGUARDANDO AVALIAÇÃO'.

## **1.2.7. Emitir Certificado/Declaração**

Um dos recursos mais interessantes ao meu ver é a emissão de certificados/declarações de cada integrante da proposta. Antes, a equipe DIREX tinha que fazer todos os certificados manualmente, um por um, e dependendo da demanda, demorava para concluir todos os pedidos. Felizmente, o sistema veio com a possibilidade de gerar automaticamente declaração de que o integrante está exercendo tal função na atividade designada a ele e, após a conclusão da mesma, estará disponível a emissão do certificado.

#### **1.2.8. Editais**

#### **1.2.8.1. Cadastrar**

Neste recurso, o sistema disponibiliza o cadastro de editais com e sem fomento. É uma etapa um pouco complexa, pois não depende de clicar em "cadastrar" apenas. Há uma trajetória a seguir para que não ocorra nenhum problema no cadastro do edital. Para isso, uma equipe especializada da DIREX projetou um tutorial (um guia prático, melhor dizendo) indicando passo-a-passo como cadastrar um edital e suas especificações.

Seguindo conforme está descrito neste documento *[linkado,](https://docs.google.com/document/d/131xc7PVSu6LrPaBwxSp2Exmthff3tc1MmkMFq320E2U/edit)* será um pouco mais simples cadastrá-lo, estando sempre atento aos itens solicitados para preenchimento.

## **1.2.8.2. Alterar/Remover**

Nesta opção, o sistema solicitará três opções de busca de editais: Título do edital, ano de publicação e a fonte orçamentária (se é de campus ou Pró-reitora). Assim que for escolhido a opção de busca, será listado os editais apresentando a descrição, a data de início e final de submissão que foi parametrizado no edital, data de retificação(se caso o edital foi retificado), o valor total de recurso disponibilizado e as informações de edição, visualização, retificação e exclusão que o sistema disponibiliza para o gestor.

Clicando no ícone q, o gestor poderá visualizar o documento do edital em arquivo PDF. Esse arquivo também fica visível no portal público. O ícone permite com que o gestor faça alterações no cadastro do edital, como modificar datas de submissão, valores, arquivo do edital, itens avaliativos e etc. Caso seja solicitado alguma retificação no documento do edital, o gestor poderá clicar no ícone  $\mathbb{F}_e$  e fazer as devidas alterações dos parâmetros e troca do arquivo do edital. Quando um edital passa por um período de classificação de propostas (geralmente são editais de fomento), a sua pré-classificação e listagem homologada é disponibilizada pelo sistema no ícone

. Caso aconteça algo que não seja mais necessário a disponibilização do edital ou caso seja um edital teste, para que não fique uma massa de dados desnecessária no sistema, o próprio dá a possibilidade de excluir no ícone .

## **1.3. Coordenação de Cursos, Eventos e Produtos de Extensão**

Nesta aba, o sistema disponibilizará os mesmos recursos da aba anterior, citado no item 1.2 deste documento, diferenciando apenas os tipos de acessos. Um é para projetos (1.2) e o outro para cursos, eventos e produtos (1.3). Porém, há a possibilidade de gerenciar as inscrições online, opção disponível somente para propostas de curso e evento de extensão.

## **1.3.1. Inscrições On-line**

Nesta opção, o sistema permite pesquisar por propostas com inscrições abertas ou fechadas, dando a possibilidade de reenviar a senha de acesso dos inscritos, visualizar questionário e inscrição, e a possibilidade de alterar os dados do inscrito (só não deixa alterar o CPF do inscrito).

## **1.4. Comitê de Extensão**

Nesta aba, o gestor visualizará todos os recursos necessários para consultar ou remover avaliações, avaliar propostas como Ad Hoc e/ou Comitê, cadastrar/alterar/remover um membro do comitê e listar/alterar avaliador Ad Hoc.

## **1.4.1. Avaliações**

Neste campo, o sistema apresenta diversas opções para o comitê de Extensão. Como por exemplo consultar/Remover Avaliações, avaliar propostas como membro do Comitê, Avaliar Propostas como Parecerista Ad Hoc e Classificar Ações de Extensão. Essas opções devem ser acessadas apenas com ordens do Diretor ou do Pró-reitor.

## **1.4.2. Distribuir Ações**

Nessa área, o Comitê de Extensão tem as opções para distribuir as propostas de extensão para os avaliadores Ad Hoc, tanto manualmente quanto no modo automático (Não se sabe quando estará operacional o modo automático, porém é uma funcionalidade do sistema). Há a possibilidade também de ser distribuído para uma banca de comitês de Extensão para ser avaliado com mais afinco as propostas de extensão, analisando se encaixa nas normas de uma atividade de extensão.

## **1.4.3. Membros do Comitê**

Opções como Cadastrar Membro da Comissão e Alterar ou Remover Membro da Comissão se encontra somente com o cargo de Diretor de Extensão.

## **1.4.4. Avaliadores Ad Hoc**

Um membro do comitê tem a possibilidade de cadastrar um avaliador Ad Hoc, listar os avaliadores por tipo de área temática e efetuar as devidas alterações de avaliador.

## **1.5. Cadastro**

Esta aba é de grande importância, pois é onde a maioria das funcionalidades do lançamento de edital, cadastro de propostas, parametrizações, auxílios aos usuários e funções de equipe estão presentes. A seguir, será descrito brevemente o que cada tópico faz.

## **1.5.1. Áreas Temáticas**

Nesta opção do sistema, a Diretoria de Extensão tem a possibilidade de criar diversas áreas temáticas que poderão ser atreladas a cada tipo de atividade de extensão. Seja ela da área da comunicação, cultura, direitos humanos e justiça, educação, entre outras áreas que são pertencentes a instituição.

## **1.5.2. Tipo de Público Alvo**

Em "Tipos de Público Alvo", o sistema dá a permissão da DIREX criar uma lista de quais serão os focos das atividades de extensão. No sistema já estão cadastrados os seguintes públicos alvo: Homens, Mulheres, Idosos, Crianças, Adultos, Jovens, Adolescentes, Estrangeiros, brasileiros e todas as áreas de graduação e ensino básico.

## **1.5.3. Função Membro Equipe**

Nesta opção do sistema, a DIREX tem a possibilidade de cadastrar cada função específica dos membros das equipes. Delimitando as opções de escolha do servidor escolher na hora de cadastrar a equipe organizadora. Não tem mistério! Se quiser listar e alterar, é só clicar na opção "Listar/Alterar" que o sistema irá trazer todas as opções cadastradas. Nessa página também tem a

possibilidade de cadastrar uma nova, é só clicar no ícone <sup>O Cadastrar</sup>.

## **1.5.4. Grupo de Itens de Avaliação**

#### **Esta opção é de extrema importância!!!**

Para que uma proposta seja avaliada de acordo com os requisitos de um determinado edital lançado, a DIREX tem que criar um grupo de itens de avaliação com o nome referente ao edital (para manter o padrão e a organização, mas poderá colocar qualquer nome no grupo). Cadastrando o grupo de itens de avaliação, efetuar o próximo passo.

## **1.5.5. Itens de Avaliação**

#### **Esta opção é de extrema importância!!!**

Após criar o grupo de itens de avaliação, o encarregado deverá criar itens avaliativos de acordo com os critérios de avaliação do Edital. Geralmente os "itens" de avaliação já estão prédefinidos no próprio edital que é lançado. Então, basta criar item por item nesse campo do SIGAA.

## **1.5.6. Outras Operações**

## **ATENÇÃO TOTAL A ESTES PONTOS!**

Esse campo é o principal do sistema para lançar um edital de atividades de extensão! Nessas duas opções que são apresentadas nesse campo, o usuário poderá configurar os parâmetros do módulo e os campos de preenchimento das propostas, ou seja, sem configura-los não haverá como cadastrar uma proposta de atividade de extensão no edital lançado. Então, fique muito atento na hora de preencher esses dois requisitos.

## **1.5.6.1. Configurar parâmetros do módulo**

Nessa parte de configuração, o SIGAA permite o usuário a parametrizar se permite a abertura de inscrições para cursos de extensão, se permite cobrar taxas de inscrição em cursos de extensão, dia limite para as alterações de bolsistas sejam vigentes no sistema, e-mails para recebimento de notificações, prazos, titulação dos avaliadores Ad-hoc e, o mais importante, os pesos dos índices de avaliação de extensão.

## **1.5.6.2. Configurar o Preenchimento das Propostas**

Ao meu ver, essa parte é a mais complexa e burocrática do sistema. Nessa opção, o SIGAA permite que o usuário cadastre as configurações de formulários das atividades de extensão. Quando clicado em **Cadastrar**, o sistema solicita um tipo de financiamento, tipo da proposta (se é curso, projeto, produto, evento) e o edital que quiser vincular tal parametrização. Após isto, o sistema apresenta uma gama de caixas de seleções que vão desde "Dados Gerais da Ação" até "Mini Ações Vinculadas" como mostra na imagem a seguir.

![](_page_50_Picture_54.jpeg)

Imagem ilustrando como é a configuração da proposta.

## **1.6. Considerações Finais**

Lembrando que este documento é apenas um indicador básico do que faz cada funcionalidade necessário que foi utilizado durante meu período de estágio na Diretoria de Extensão. Os tutoriais, uns estão referenciados no próprio texto, outros estão no servidor MINERVA e na INTRANET da instituição. Caso tenha mais dúvidas sobre outras funcionalidades que acabei não citando, favor conversar com o Diretor e equipe para o melhor entendimento sobre o sistema.

Espero ter ajudado na orientação de como utilizar o sistema.

## **APÊNDICE B**

# **DIÁRIO DE BORDO**

Estágio na Diretoria de Extensão IFSC Autor: Lucas Bandeira Fernandes

## **Primeiro mês:**

- No primeiro dia do estágio no departamento de extensão, que fica localizado na reitoria do Instituto federal de Santa Catarina no campus continente, fui orientado a conhecer as normas e condutas da instituição para entender o que cada sigla e termo significava, isso melhoraria o entendimento de algumas funções do sistema que estava para ser implementado no IFSC.
- Me foi solicitado, também, para que desse uma lida nos editais para compreender como funciona uma submissão de uma proposta de extensão, como funciona as etapas do cronograma do edital e entender como funcionaria no Sistema Integrado de Gestão de Atividades Acadêmicas (SIGAA).
- Durante a semana, fui orientado a observar o processo de submissão de propostas antes do SIGAA ser implantado e como era feito a publicação, tanto de editais quanto de atividades de extensão contempladas por aquele edital (quando se tratava de recursos financeiros - fomento).
- A Diretoria de Extensão (DIREX) utilizava das seguintes ferramentas e recursos:
	- Planilhas: Utilizado para controle de submissões e elaborar certificados para os envolvidos da proposta;
	- Servidor dedicado para dados (FTP): Utilizado para armazenar em pastas separadas, editais e propostas desses editais para publicação de links de consulta na INTRANET da Instituição;
	- Formulários de submissão (Limesurvey): Era utilizado, em alguns casos, para submeter em um edital publicado e era muito utilizado para solicitar certificado de uma proposta específica;
	- Bizagi: Programa usado para mapear os fluxos dos processos internos e externos da Diretoria de Extensão;

## **Segundo mês:**

• Fui orientado a observar o processo de lançamento de um edital de projeto com o intuito de entender como funciona o fluxo da DIREX, desde o lançamento do edital, submissão de propostas, filtragem de propostas válidas (que seguem o padrão descrito no edital), ranqueamento das propostas e conclusão das mesmas.

- Após a observação do fluxo e obter o entendimento de como funcionava o processo de submissão e lançamento de edital, foi-me passado a tarefa de mapear o fluxo utilizando a ferramenta Bizagi, modelando cada etapa do processo e descrevendo o que cada passo significa
- Foi feito diversos treinamentos com a ferramenta Bizagi com o intuito de obter o entendimento suficiente para executar a modelagem dos processos da DIREX e comparálos com o sistema que estava por vir

#### **Terceiro mês:**

- O sistema foi entregue para nós no módulo de Homologação [\(https://homologacaosig.ifsc.edu.br\)](https://homologacaosig.ifsc.edu.br/) para aprendermos sobre as funcionalidades que o SIGAA proporciona ao usuário e analisar se necessita de alguma customização, troca de nomenclatura e afins para que ficasse o mais próximo da realidade do IFSC
- Durante os testes, foram feitos os procedimentos de criação de editais, submissões de propostas e um estudo mais aprofundado de como o sistema se comportava. Houve diversos erros e comportamentos inesperados no sistema por falta de informações do próprio sistema em si (o sistema estava sendo implementado apenas o módulo Extensão).
- Houve um momento que a Diretoria de Tecnologia da Informação e Comunicação (DTIC) solicitou uma reunião com os desenvolvedores do SIGAA para estipular uma previsão da implantação do módulo Extensão do sistema e para discutir sobre as correções dos bugs encontrados
- Uma semana antes da visita dos desenvolvedores do sistema se reunir com a DIREX pessoalmente, foi feito uma prévia por videochamada para discutir sobre o fluxo que estávamos seguindo e para verificar se não estávamos esquecendo de alguma etapa que pudesse ocasionar aos comportamentos inesperados.
- Durante a semana antes da visita da e-sig (empresa desenvolvedora do SIGAA), me foi orientado a estudar e acompanhar o sistema pelo seu manual, com o intuito de mapear o fluxo de funcionamento de lançamento de editais e submissão de propostas.
- O representante da e-sig fez simulações de propostas e lançamento de editais durante as reuniões para que toda a equipe aprendesse os procedimentos corretos e as parametrizações necessárias para que o sistema funcionasse como esperado

#### **Quarto e quinto mês:**

• Após toda a equipe receber as instruções e o treinamento básico de como o sistema funciona e se comporta, foi-me orientado desenvolver guias e tutoriais que viesse auxiliar os usuários do sistema na hora de submeter propostas, lançar editais, enviar relatórios, cadastrar participantes, cadastrar equipe organizadora, gerenciar equipe organizadora e gerar certificados.

- Para a criação desses tutoriais, tive o apoio de um servidor transferido que já tinha contato com o SIGAA, porém em outra instituição. Foram feitos testes, acompanhamento dos tutoriais, validação das informações e lançamento dos mesmos na Intranet da instituição
- Foi-me instruído para analisar o sistema durante a semana para checar se não possuía algum tipo de erro inesperado ou comportamento que fugisse de sua normalidade
- A DIREX se disponibilizou de receber quaisquer dúvidas, crítica e feedback referente ao SIGAA-Módulo Extensão, principalmente se fosse algum comportamento inesperado
- Quando recebíamos algum feedback sobre um comportamento inesperado ou erro na página do sistema, era solicitado o seguinte procedimento do usuário:
	- Descrever o problema apresentado pelo sistema;
	- Tirar uma print do erro ou da tela em que o erro foi apresentado;
	- Encaminhar as informações para a DIREX com cópia a DTIC.
- Todos os erros e bugs do sistema que chegava na DIREX, era aberto um chamado para solicitar os devidos reparos e acertos
- As dúvidas relativas ao funcionamento do sistema eram adicionadas a um FAQ feito pela DIREX com o propósito de auxiliar os usuários a se adaptarem da melhor forma com o SIGAA

#### **Sexto até o décimo primeiro mês:**

- Após ter concluído os testes e analisado os feedbacks, foram feitos treinamentos em alguns campi do IFSC para mostrar o funcionamento das chefias imediatas
- O papel das chefias imediatas no SIGAA é de grande importância no módulo extensão, pois somente com a aprovação dos mesmos é que as propostas submetidas por cada servidor/docente poderiam seguir o fluxo normal no sistema
- Em alguns campi, tivemos que executar o treinamento para alguns servidores/docentes referente às funcionalidades gerais do SIGAA, pois durante o processo de implantação do sistema, foram feitas algumas alterações em funcionalidades específicas para contornar algum tipo de erro por falta do módulo geral, o acadêmico
- após todo o treinamento, todas as orientações que fizemos aos usuários, o sistema foi considerado como 80% implantado. Os outros 20% só estarão em funcionamento após a implantação do módulo acadêmico, habilitando as outras funcionalidades faltantes como "cadastro único", "cadastrar cronograma do discente", alguns relatórios de gestão, dentre outros